### Wi-Fi につながらなかった場合の対処方法 ①

#### Android 10 以降のOSのスマホをお持ちの方

1.「設定」→「ネットワークとインターネット」から Wi-Fi の設定画面を開きます。

2.中央付近の「プライバシー」という項目が「ランダムな MAC を利用する(デフォルト)」になって いないか確認します。

3.「ランダムな MAC アドレスを使用する」の場合はタップして「デバイスの MAC を使用する」に設 定変更します。

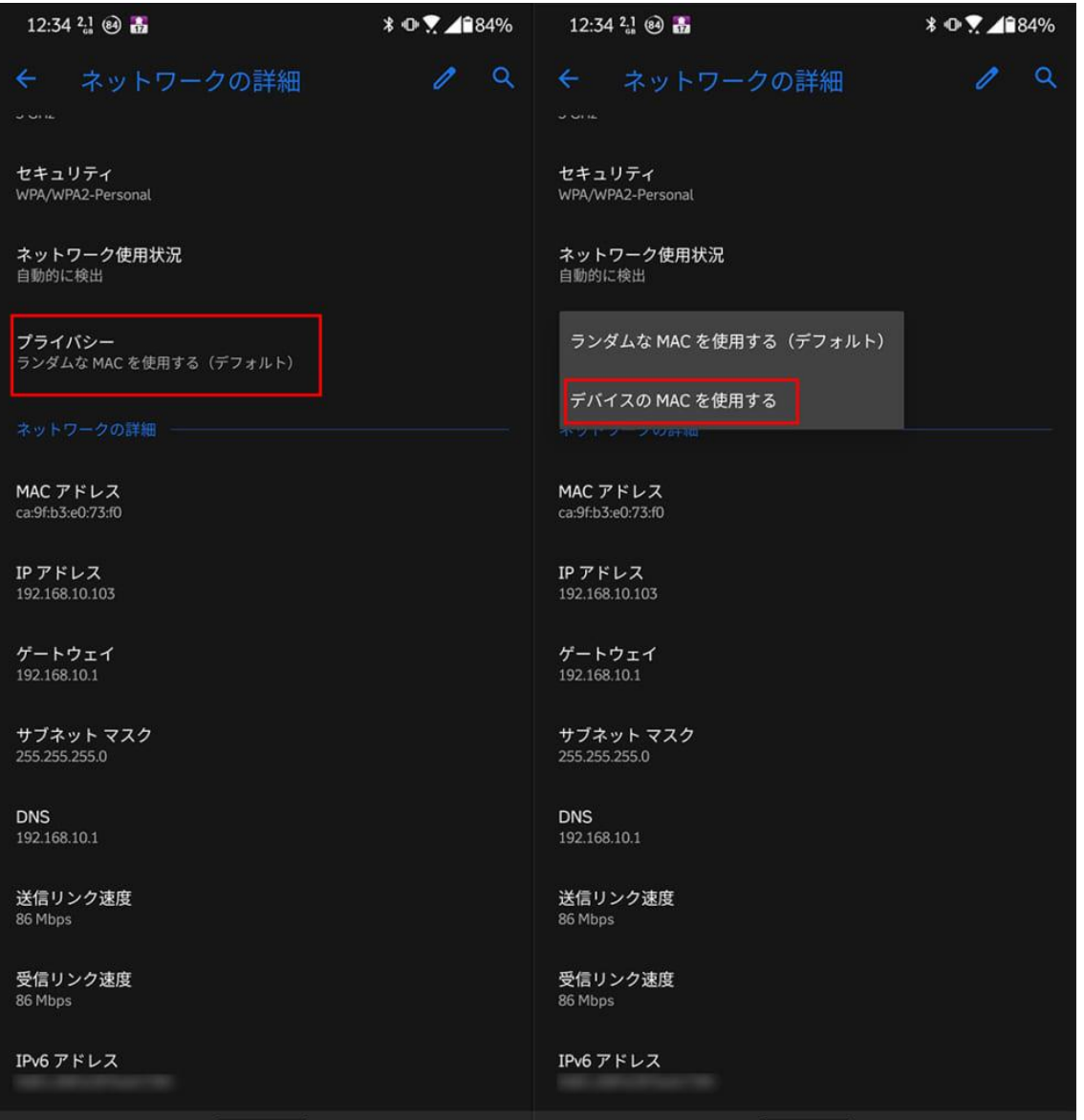

# Wi-Fi につながらなかった場合の対処方法 ②

#### iOS 14 の iPhone 、iPad OS14 の iPad をお持ちの方

- 1.「設定」から Wi-Fi の設定画面を開きます。
- 2.ネットワーク「BH-POINT」の横にある情報ボタン「iマーク」をタップします。
- 3.「プライベートアドレス」を OFF 側へタップします。

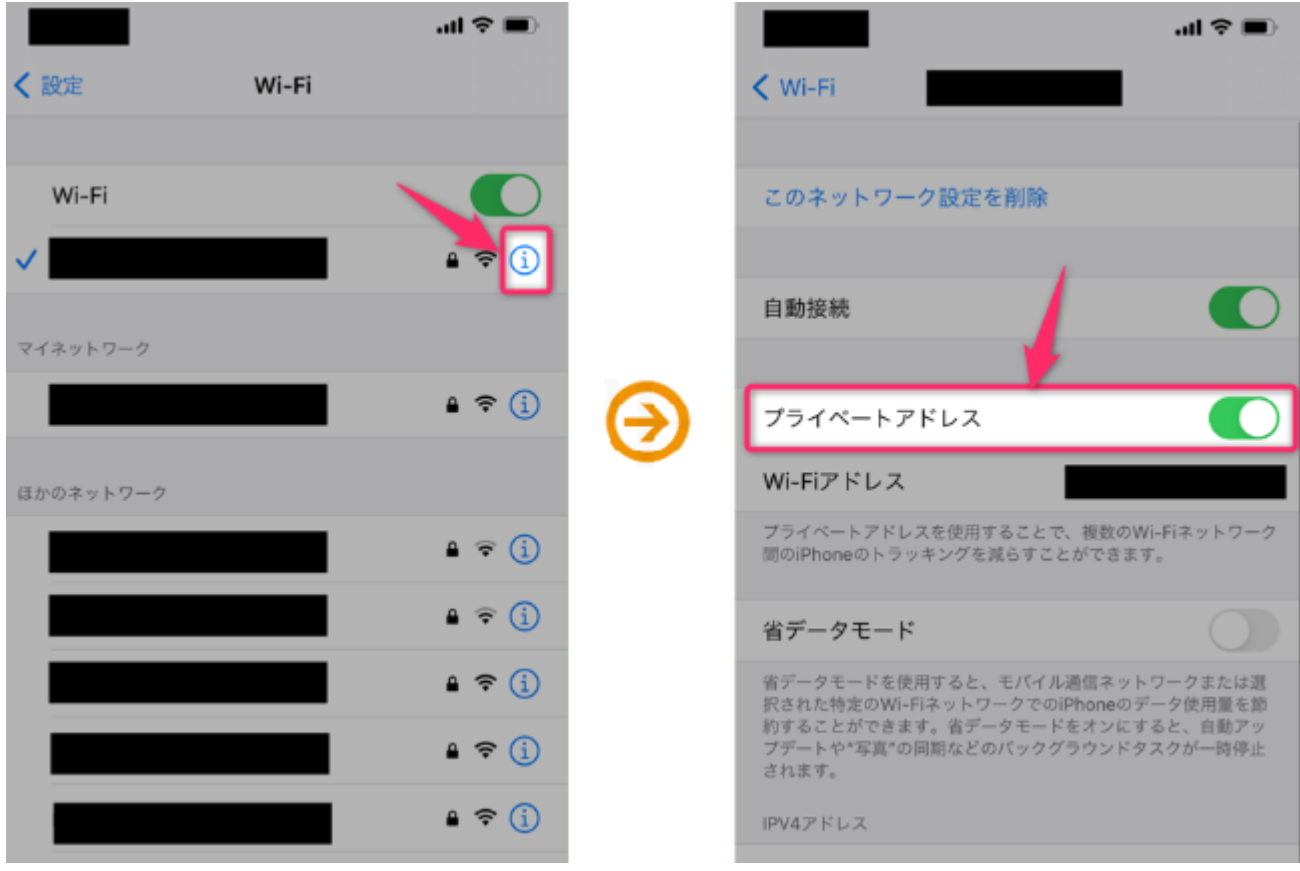

## Wi-Fi につながらなかった場合の対処方法 ③

#### Watch OS7 の Appele watch をお持ちの方

1.「設定」から Wi-Fi の設定画面を開きます。

2.ネットワーク「BH-POINT」をタップします。ネットワークにまだ接続していない場合は、その名 前を左にスワイプして詳細ボタン…をタップします。

3.「プライベートアドレス」を OFF 側へタップします。

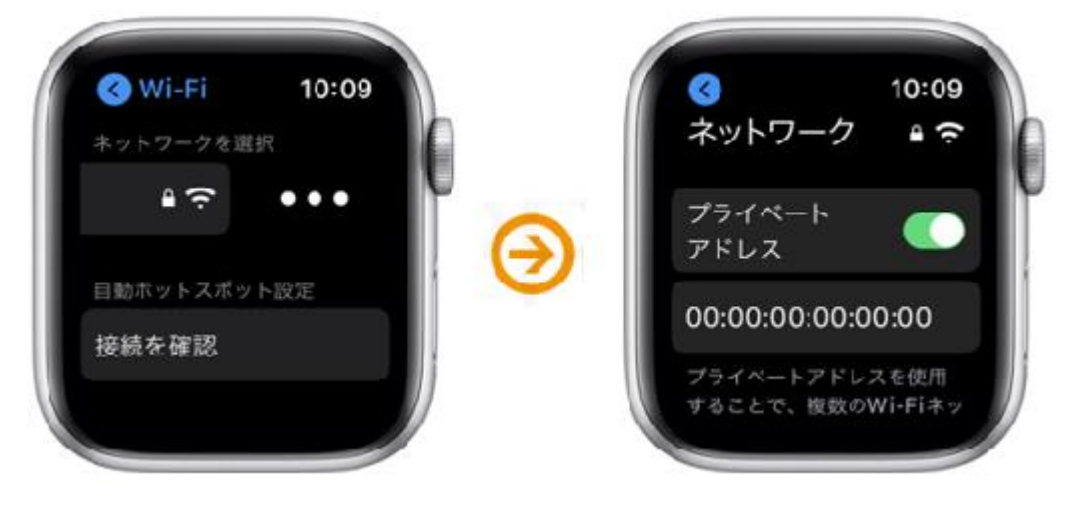